# **Создание и применение шаблонов презентаций**

© Беленькая Людмила Владимировна, учитель МОУ СОШ № 17 Красноярска

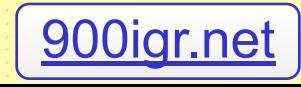

Шаблон презентации содержит элементы фонового оформления и параметры форматирования заголовков, текста, графические вставки, а также дополнительные установки, как для первого, так и для последующих слайдов. Используя шаблоны, можно быстро и легко создать презентацию, лишь редактируя его содержание. Всю основную работу программа выполняет за тебя

1. Разработка презентации на основе готового шаблона

• Запусти Power Point • В диалоговом окне Дизайн /Темы/ мышкой щелкни нужный вариант оформления • На титульном листе введи тему презентации, эпиграф, твои данные и т.д. На всех оставшихся введи текст и изображения, при необходимости меняя макет (открыть диалоговое окно Главная/Слайды/Макет/ мышкой щелкнуть на стрелочку, появятся варианты макетов слайда, из которых можно выбрать нужный

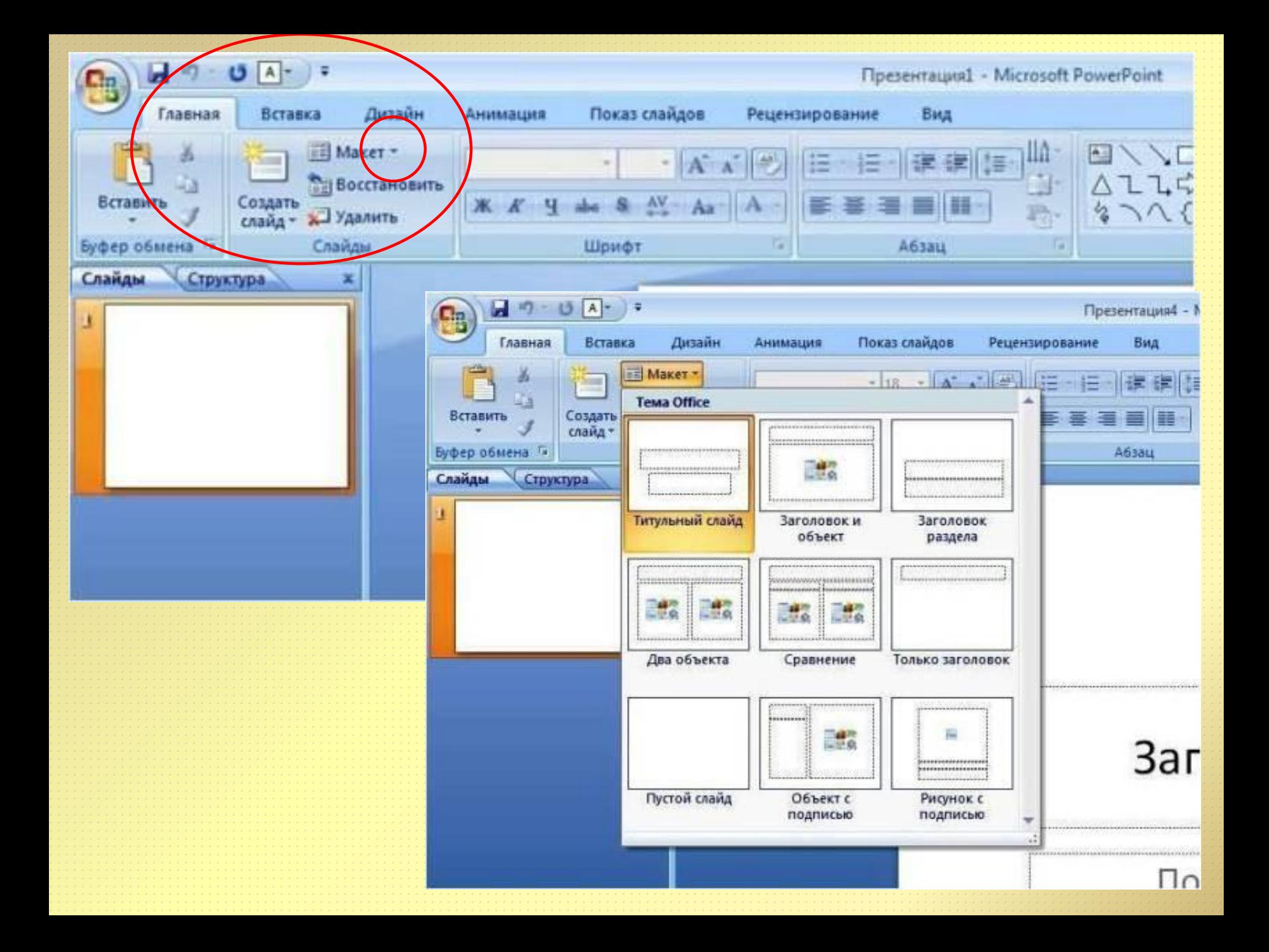

Чтобы применить готовый шаблон, которого нет в коллекции, необходимо выполнить ряд действий: 1. Дизайн /Темы/ 2. Поиск тем 3. Сохранить тему

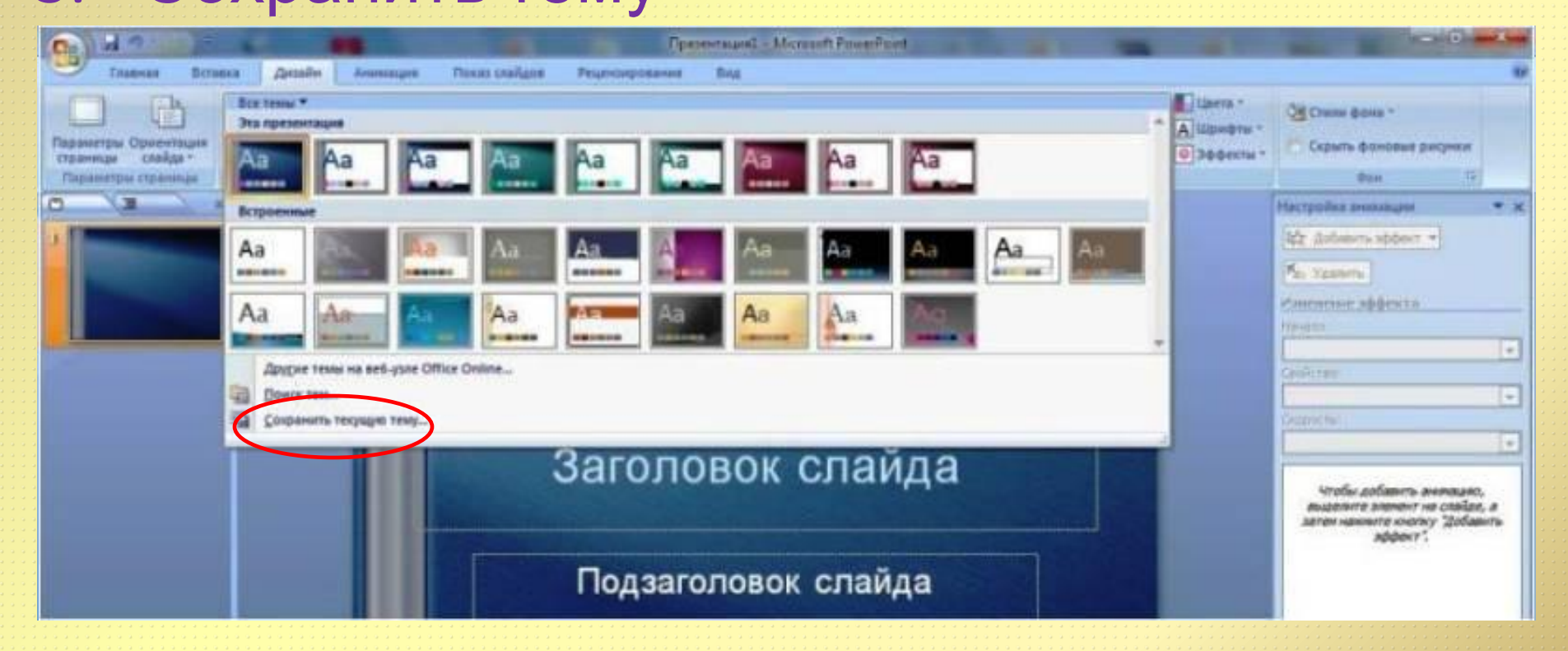

## 2. Разработка собственного шаблона

**•** Запусти Power Point • Правой мышкой щелкни на поле слайда. Появится диалоговое окно, в котором выбирай Формат фона

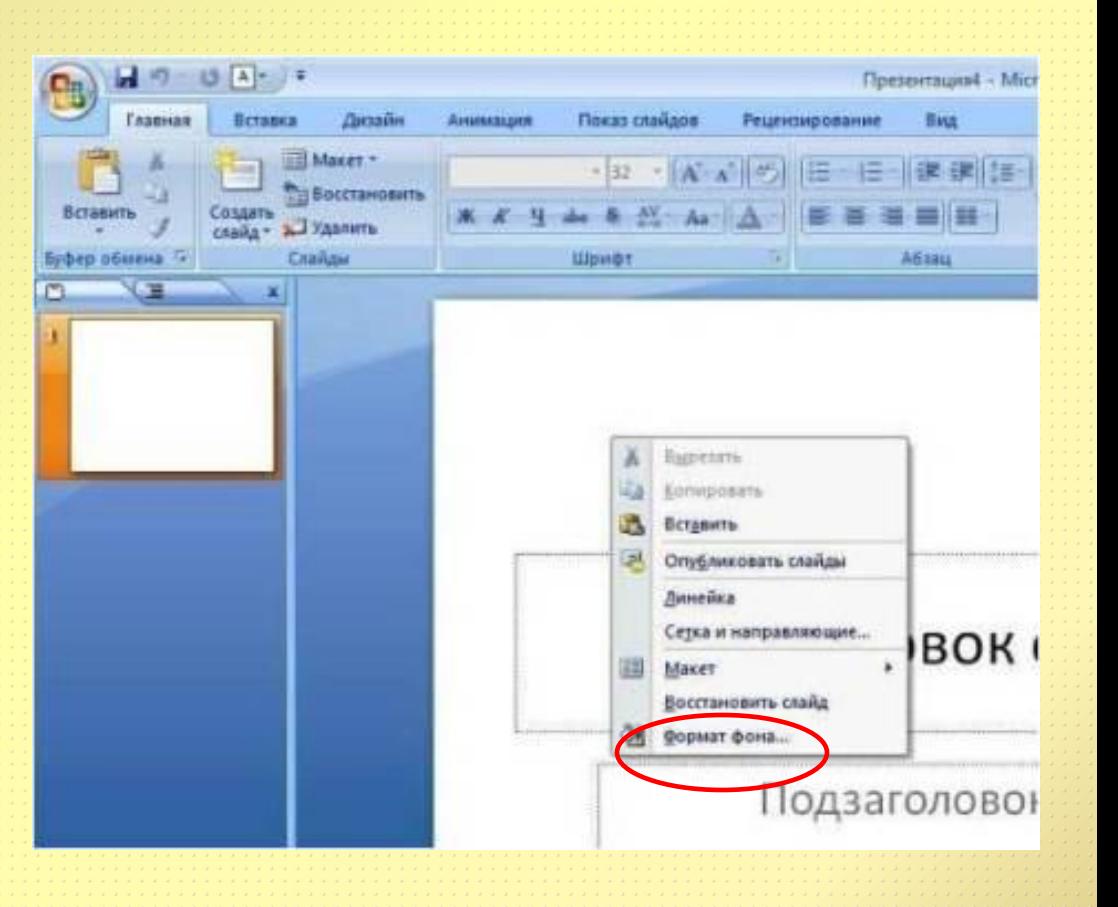

## Существует множество вариантов собственного шаблона. В диалоговом окне Формат фона выполни выбор: Заливка или Рисунок

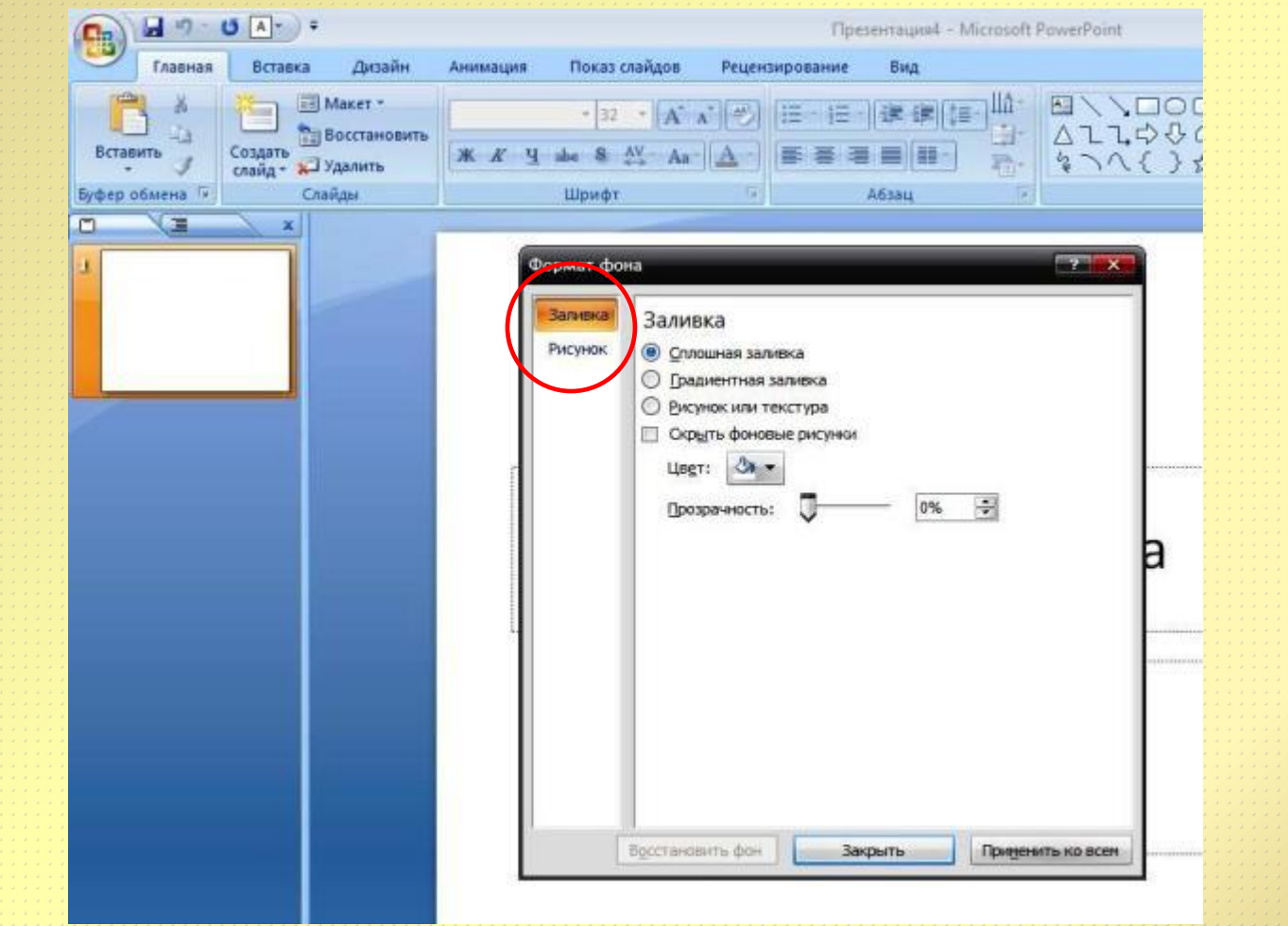

# Заливка

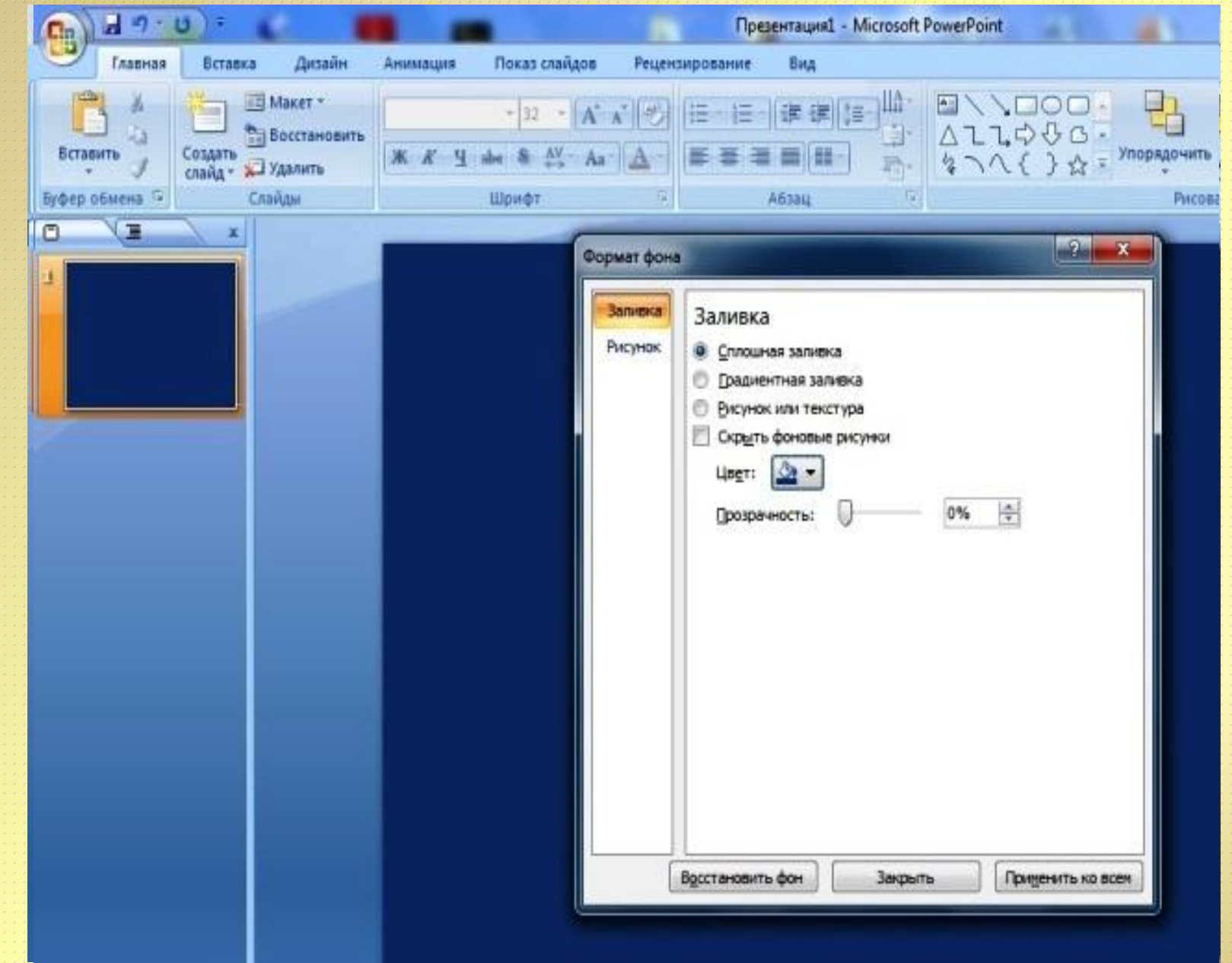

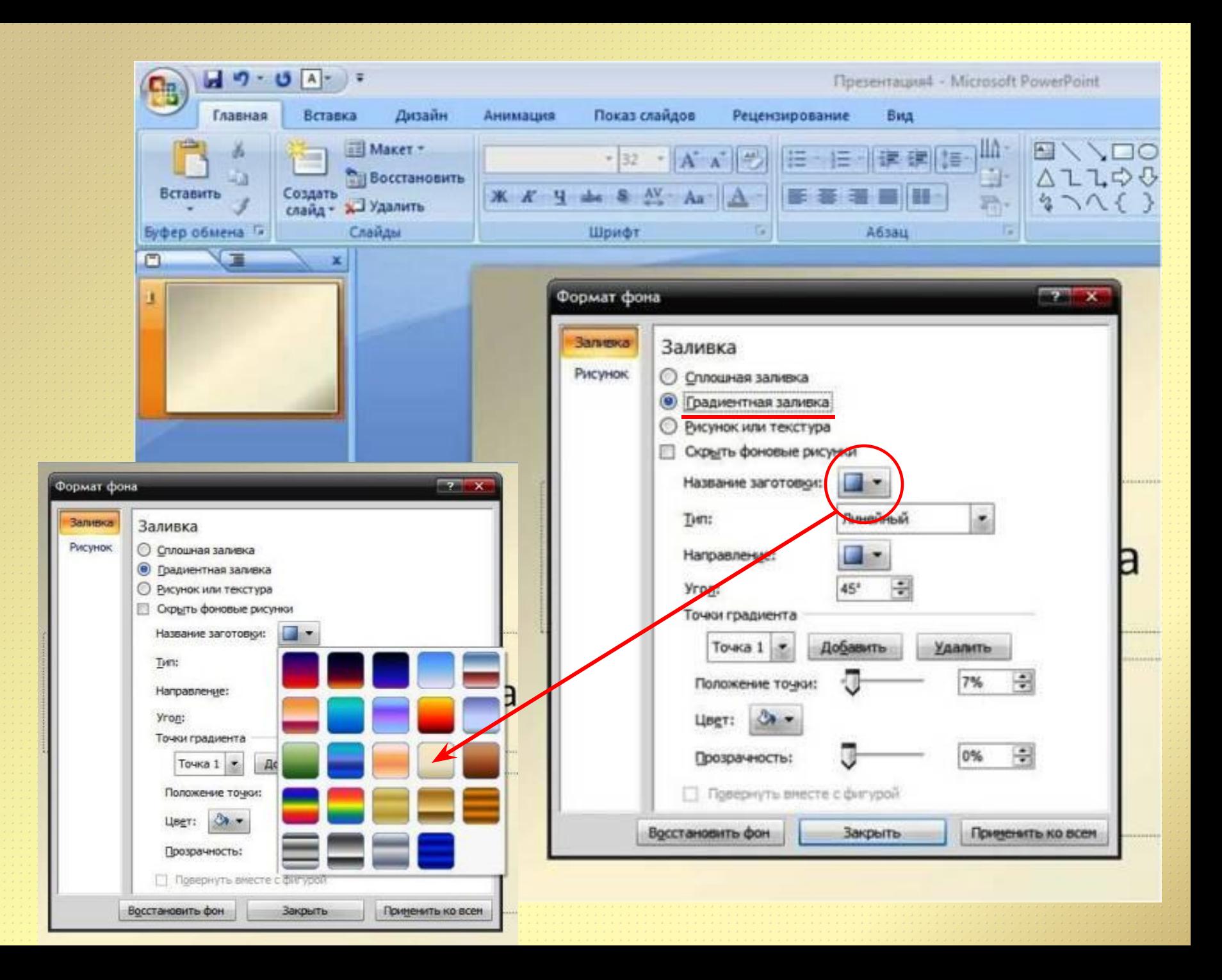

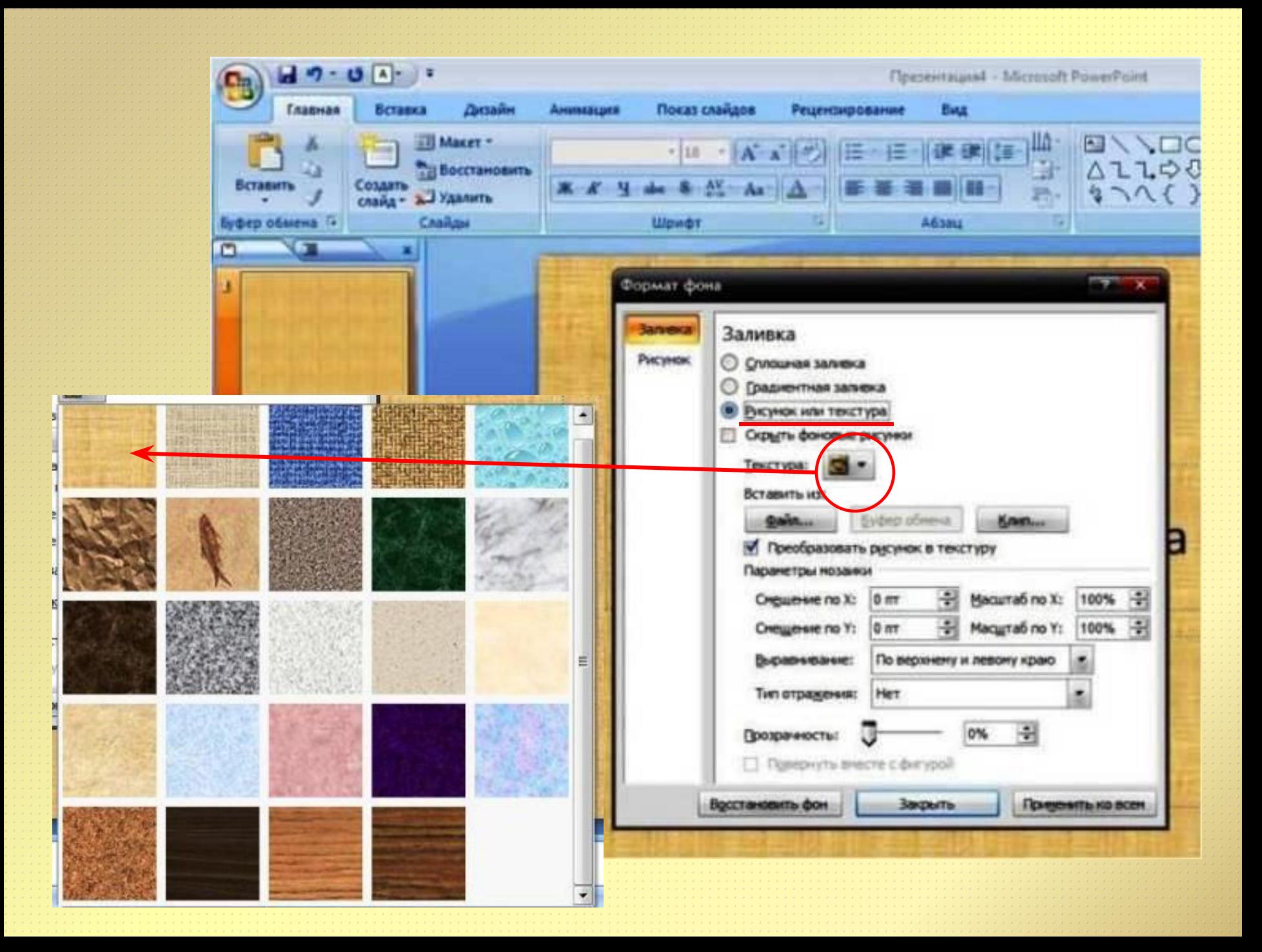

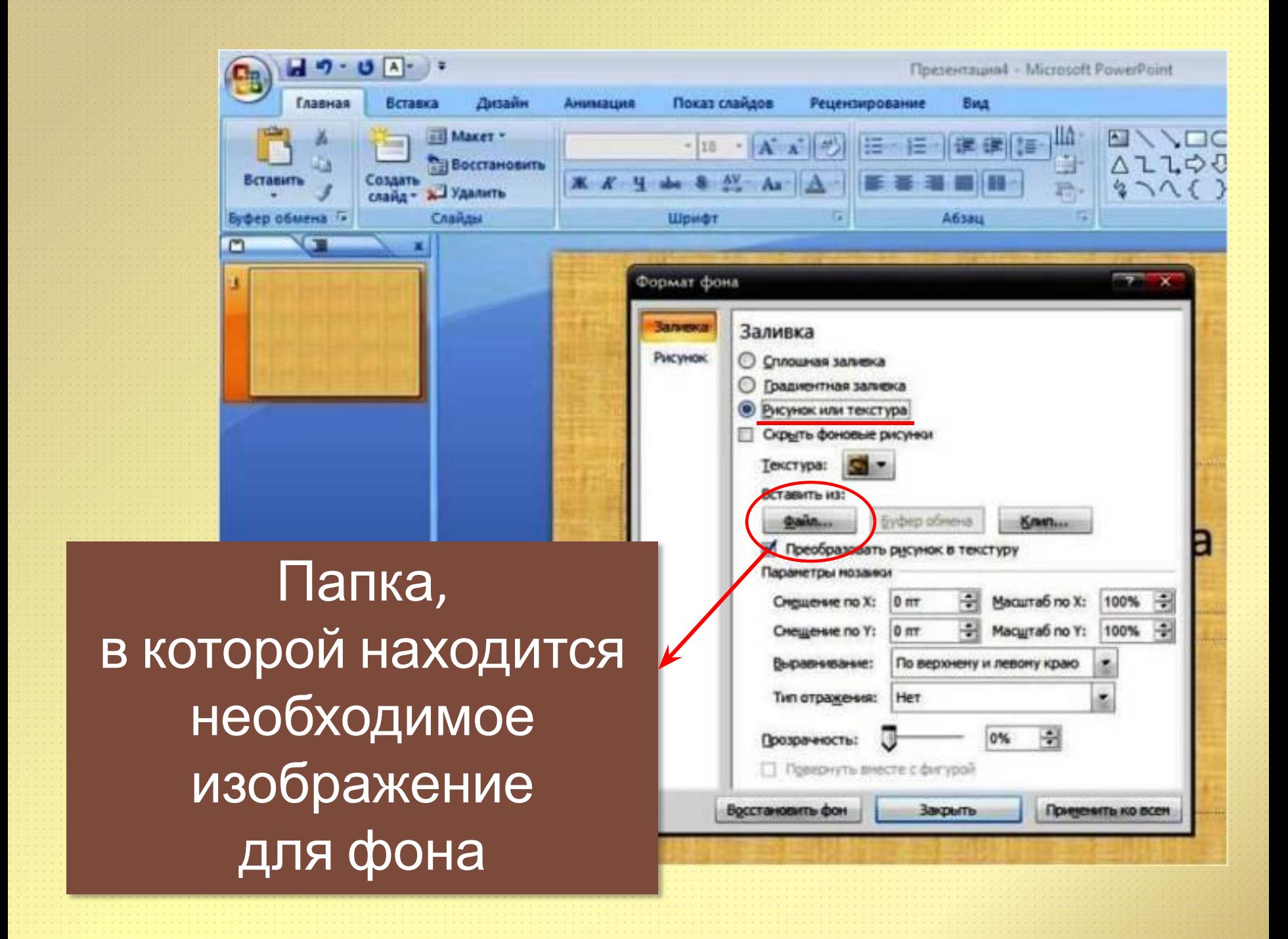

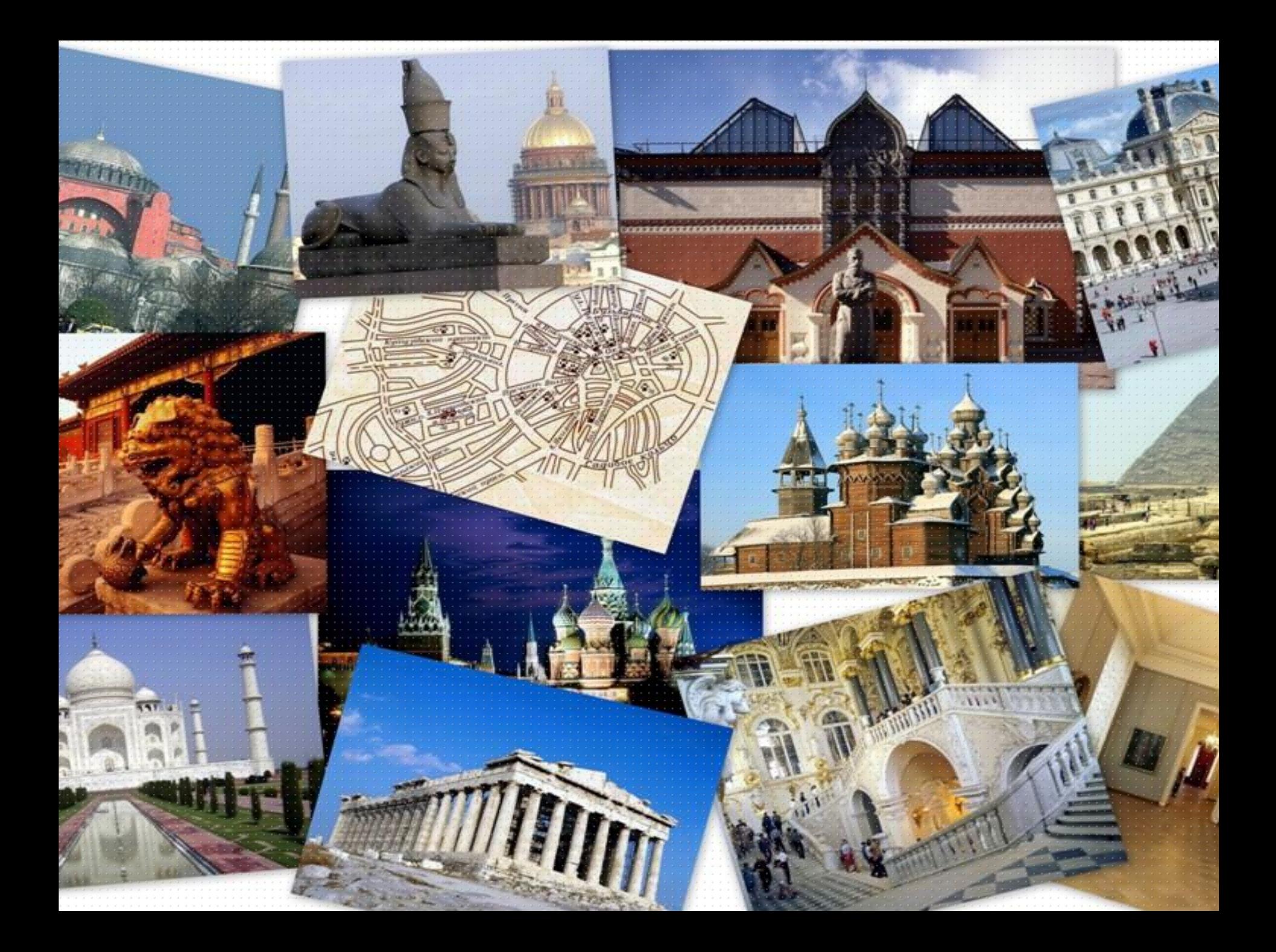

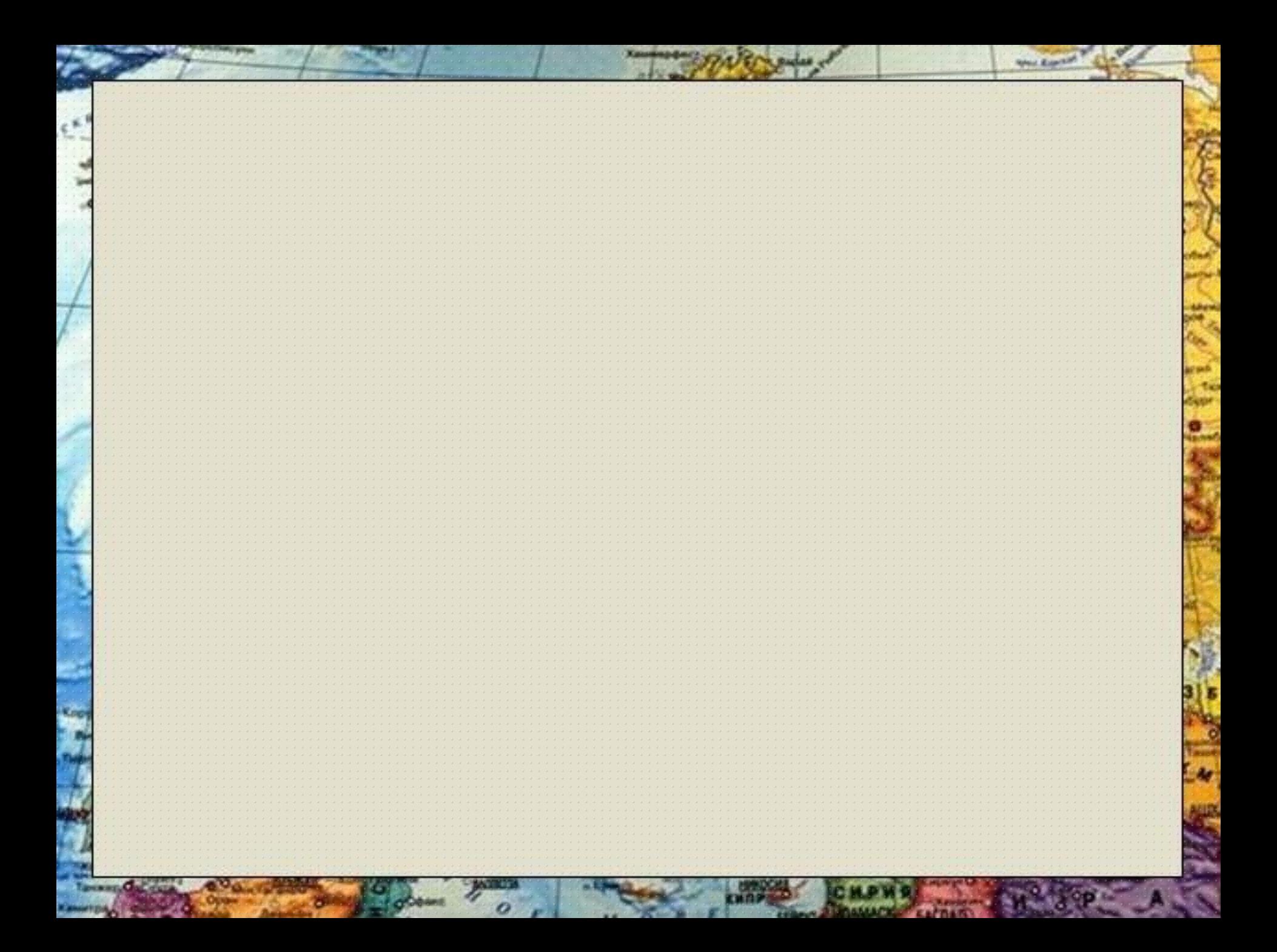

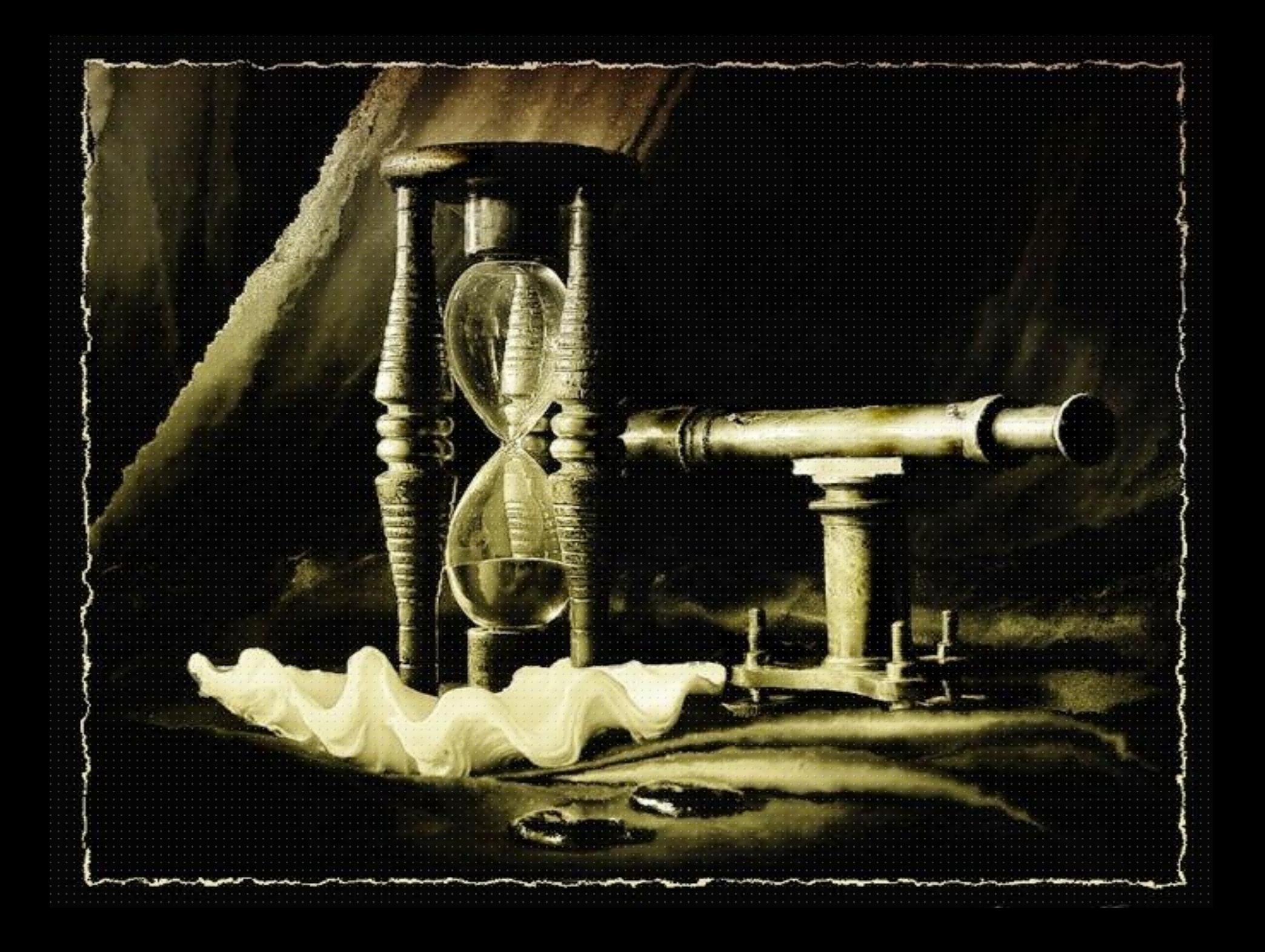

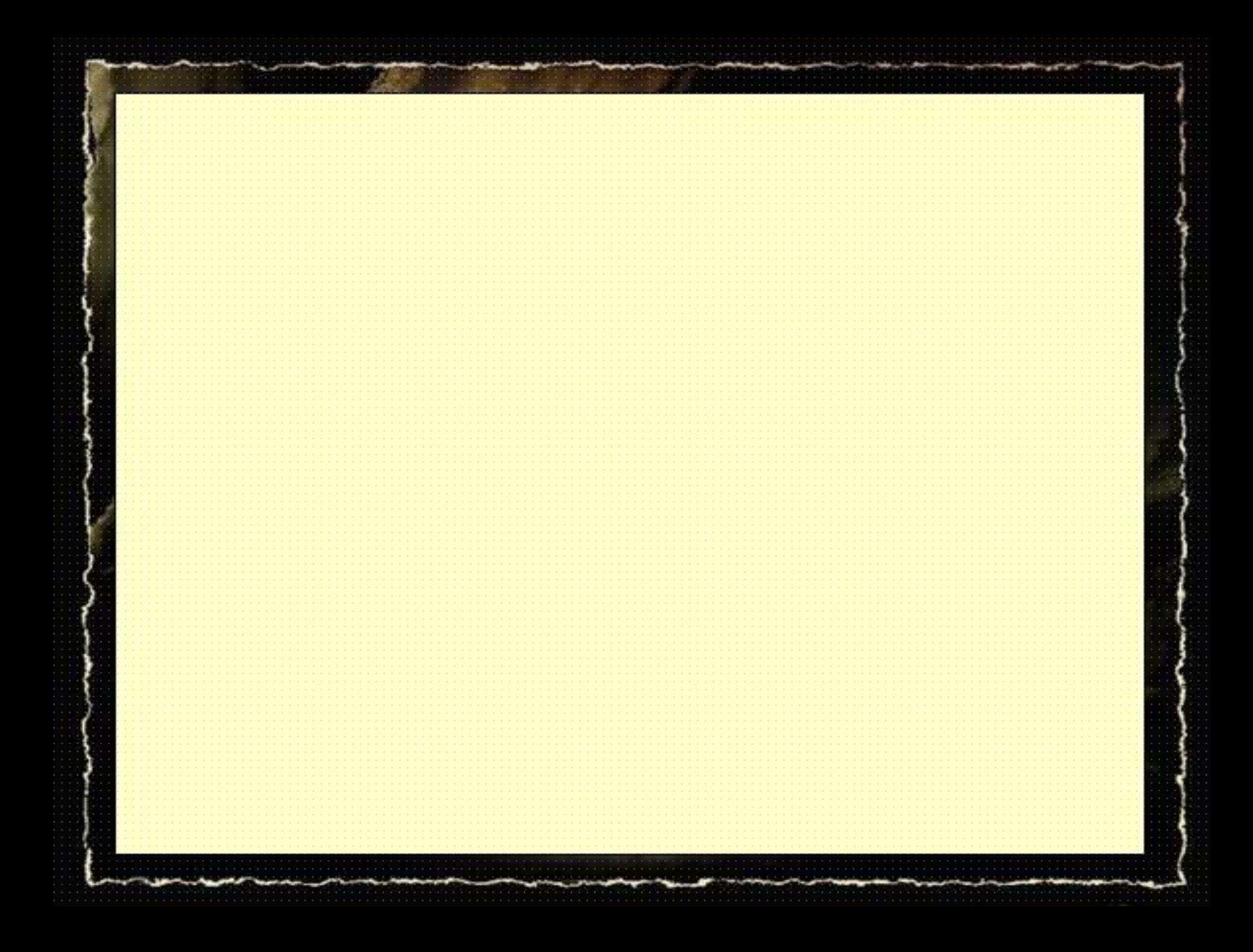

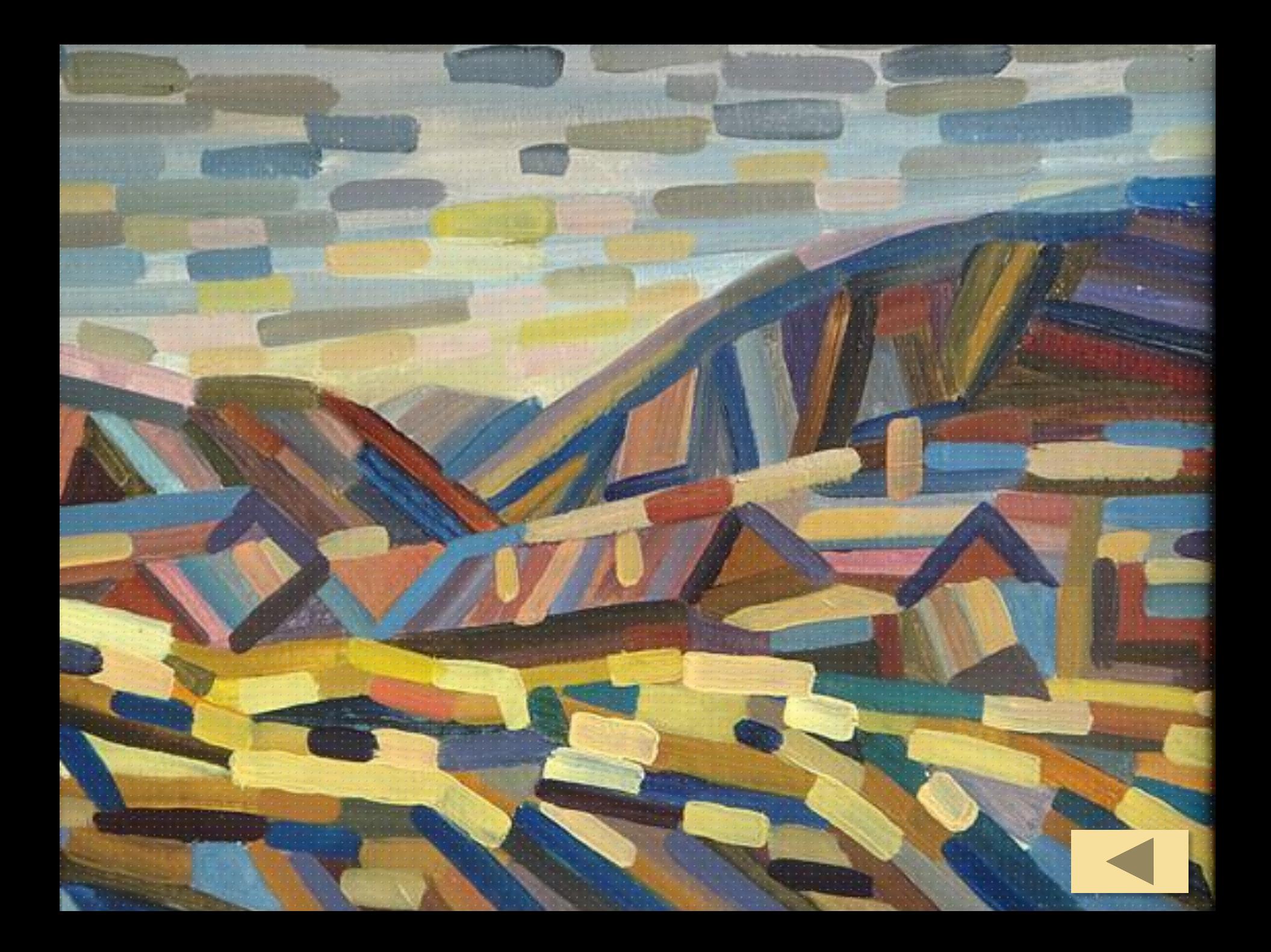

## Рисунок

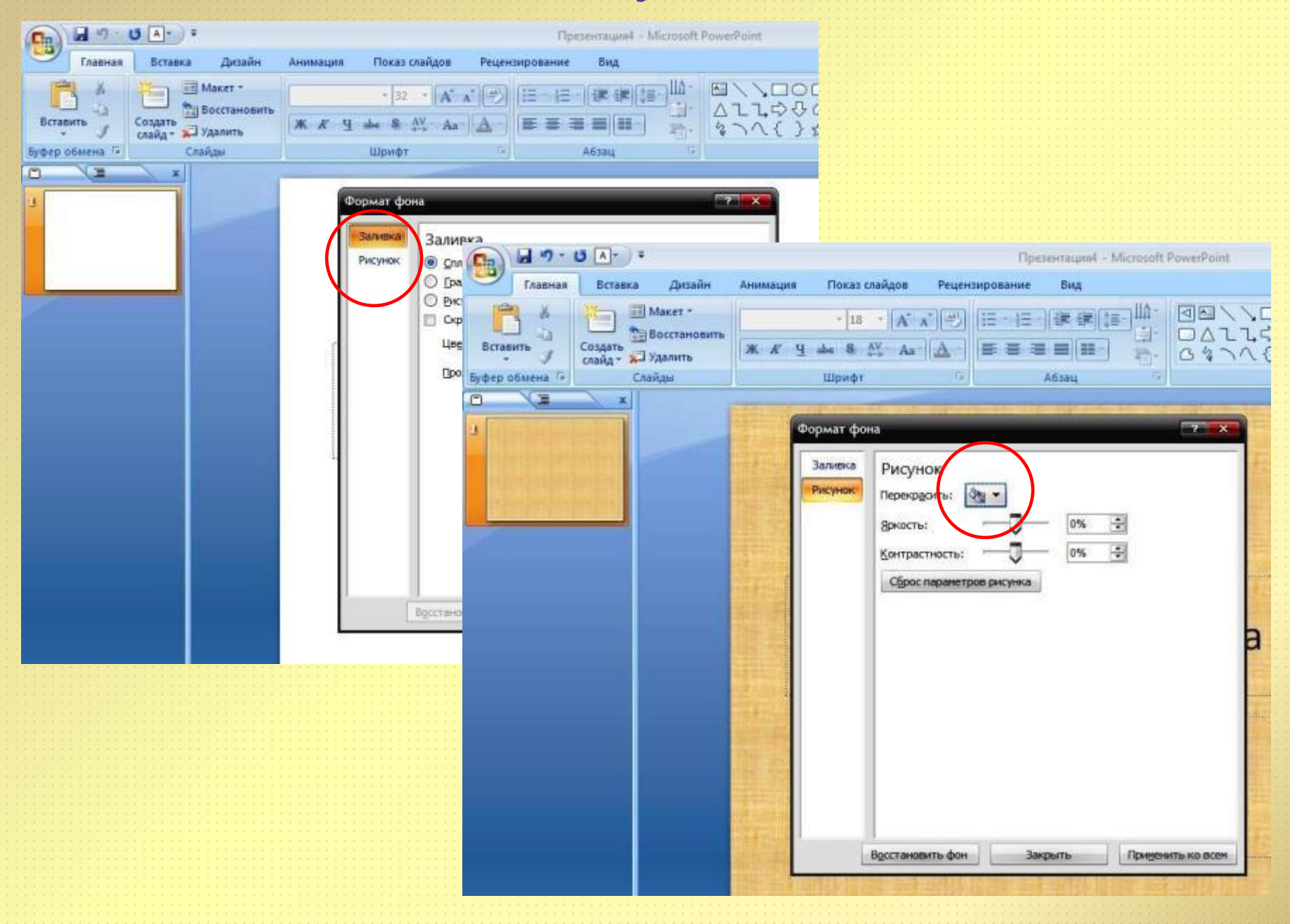

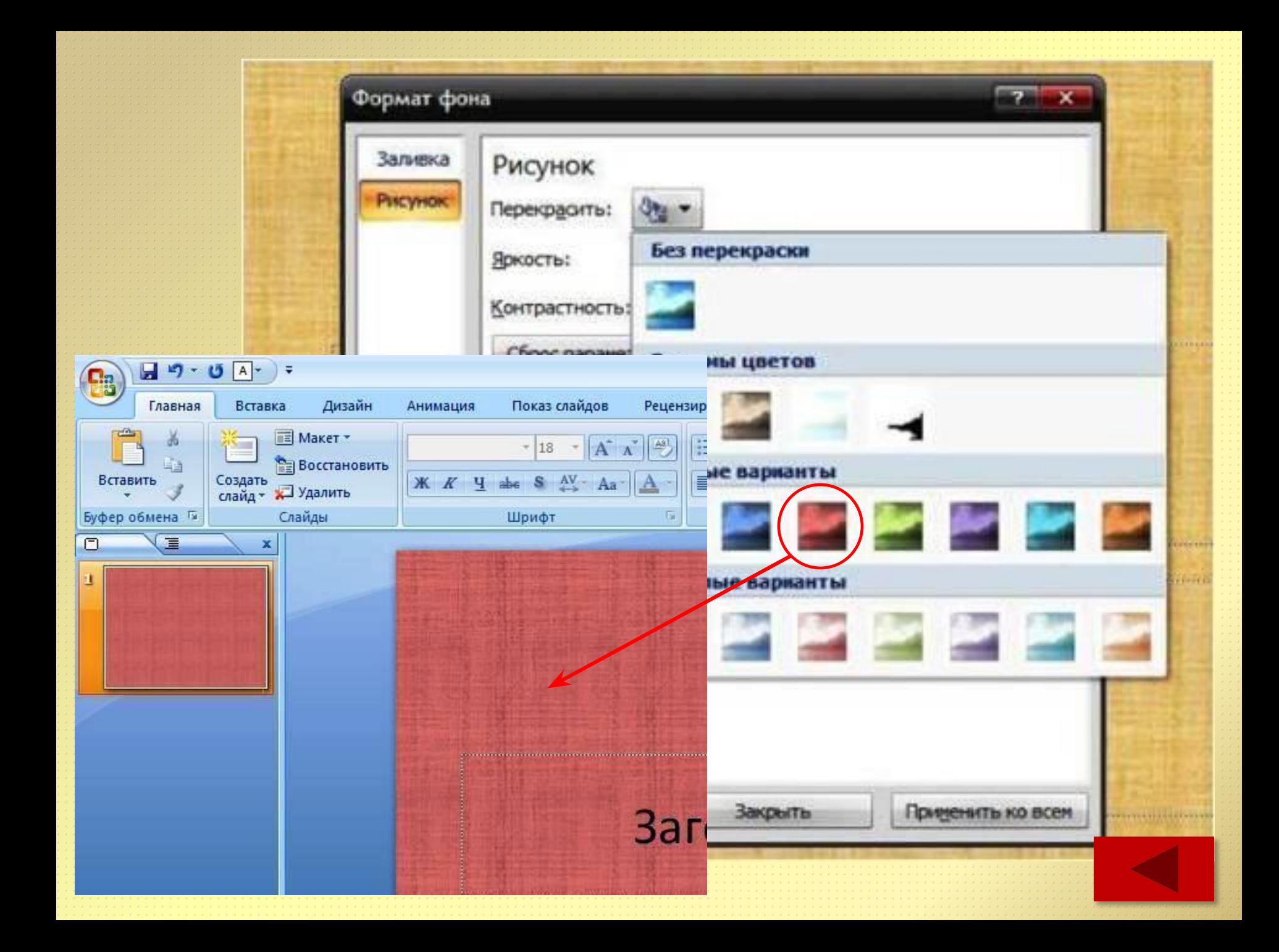

#### Еще одна возможность изменить фон слайда

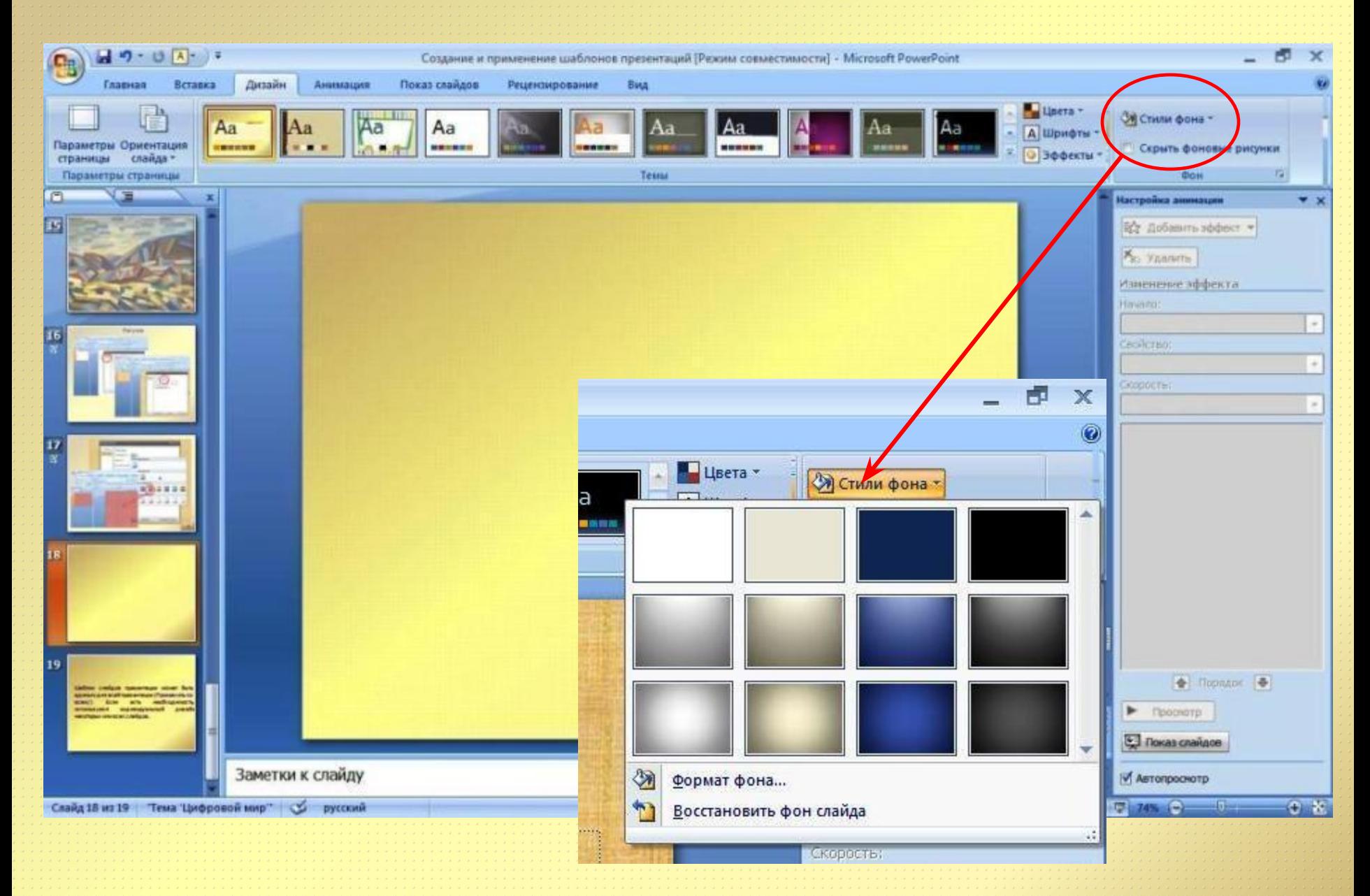

### Можно изменить цвет темы

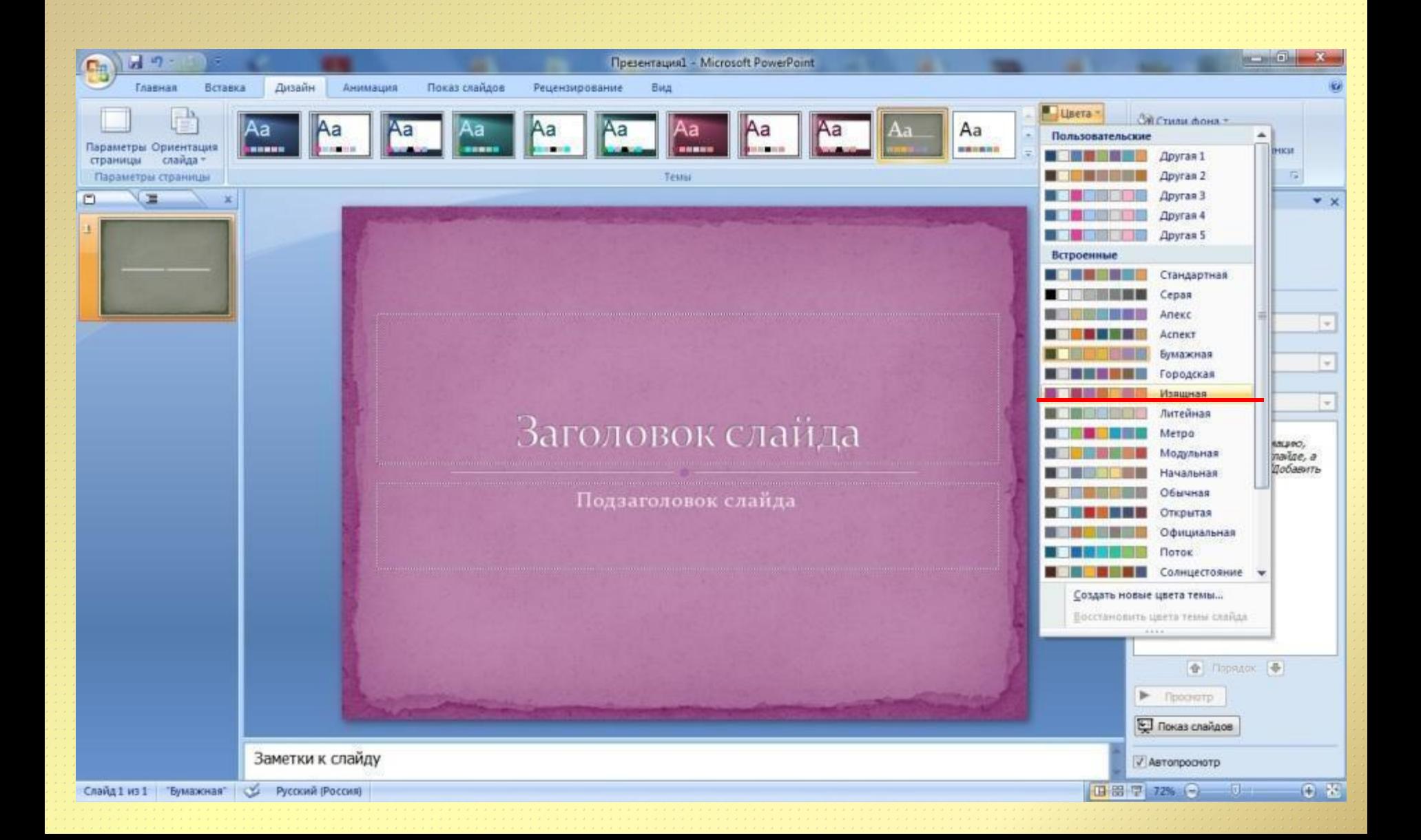

Шаблон слайдов презентации может быть единым для всей презентации (Применить ко всем/). Если есть необходимость, используется индивидуальный дизайн некоторых или всех слайдов. Но неизменно одно:

#### должен соблюдаться единый стиль